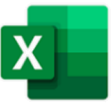

### **Navigation**

- •Home: Column A
- ↑: Previous row
- ↓: Next row
- →: next column
- ← : previous column
- •PgUp : one screen up
- •PgDn : one screen down
- •Ctrl Home: A1
- •Ctrl End: End of worksheet

•Ctrl PgUp: Next Sheet Tab •Ctrl PgDn: Previous Sheet Tab •Ctrl ↑: first rows •Ctrl ↓: bottom row •Ctrl →: Last Column •Ctrl ←: First Column •Ctrl G / F5: Go to Cell In a Table Filter Headings •Alt ↓: Open Table Filter dialogue box

### Functionality

•Ctrl N: Create new Workbook •Ctrl O: Open a Workbook •Ctrl W: Close a Workbook •Ctrl S: Save Workbook •F12: Save as a Workbook •Alt Ctrl S: Split document window •Alt Shift S: Remove document window split •Ctrl F: Find •Ctrl H: Replace text •Ctrl K; Insert hyperlink •Ctrl Z: Undo •Ctrl Y: Redo •Plustome of the control of the same of the same of the same of the same of the same of the same of the same of the same of the same of the same of the same of the same of the same of the same of the same of the same of t

# Be More Efficient in Excel with Keyboard Shortcuts

#### Formatting Text and Numbers

•Ctrl B: Bold •Ctrl U: Underline •Ctrl I: Italic •Alt Enter: Wrap Text •Ctrl Shift 1: Comma Style •Ctrl Shift 2: Time Format •Ctrl Shift 3: Date format •Ctrl Shift 4: Currency format •Ctrl Shift 5: Percent format •Ctrl Shift 6: Exponential Notation •Ctrl T : Table

#### Working with Formulas

•Ctrl ~: Toggles showing formulas •F4: wraps cell \$ (absolute cell ref) •F3: Show names ranges list • Alt =: Autosum

#### AutoFill

•Ctrl D: copy formula from cell above •Ctrl R: copy formula to the right •Ctrl Entrer: Paste copied cells once

#### Working with Columns and Rows

•Ctrl Space: Select Column •Shift Space: Select Row •Ctrl +: Insert Column / Row •Ctrl -: Removes Column / Row

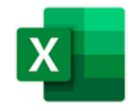

## Other Shortcuts

•Ctrl C; Copy •Ctrl V: Paste •Ctrl A: Select Data •Ctrl A (twice): Select Table •F11: Insert Charts •Alt Dragging mouse: Snap object to columns •Ctrl Wheel mouse: Zooming in / out

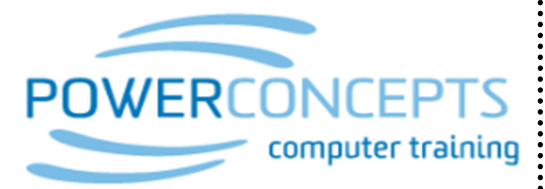

www.powerconcepts.ca

250.861.8324